## Tab ⽂字・フォントの設定

専攻名 学籍番号 ⾃分の名前

「ホーム」→「段落:編集記号の表示/非表示」をクリックして灰色に設定し、「表示」→ 「表示:ルーラー」にチェックを入れて下さい。

tab の練習

⽂字の左右位置を確認するため の物差しの代わりです。

0123456789012345678901234567890123456789

123 456 abcde

あい うえお かきくけこ

タブ文字を挿入しなさい デフォルトの位置 (4, 8, 12...) を利用

タブ位置を 6, 20 字に設定

0123456789012345678901234567890123456789

フォントの練習

あいうえお abcde

あいうえお abcde

あいうえお abcde あいうえお abcde  $a^2+b_2+\alpha\beta\chi\delta$ 

ボールド アンダーライン イタリック │ 日本語用、英数字用ともに游ゴシック Medium 上付き 下付き ギリシャ⽂字(フォント名は Symbol)

あいうえお abcde あ い う え お abcde

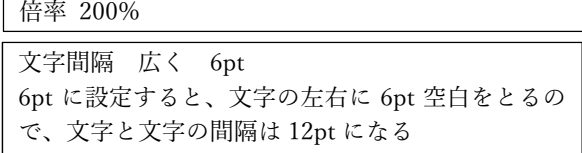

⽂字の左右位置を確認するため の物差しの代わりです。

 1234567890 abcdefg あいうえお かきくけこ